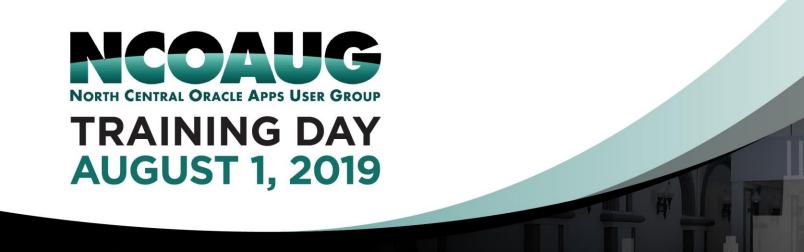

# Leveraging Oracle Autonomous Data Warehouse for Advanced Analytics and Oracle Machine Learning

Hilton @ S

Kai Yu

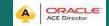

Distinguished Engineer, Database Solutions Engineering, Dell EMC Jean Yu
Data Scientist, IBM

### Kai Yu

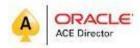

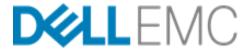

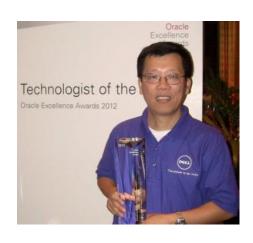

- Distinguished Engineer, Dell EMC Database Engineering
- 25+ years working in IT Industry
- Specializing in Oracle Database, Cloud, Virtualization
- Author and Speaker at IEEE and Oracle Conferences
- IOUG Cloud Computing SIG Co-founder and VP
- Oracle ACE Director
- Co-recipient of the 2011 OAUG Innovator of Year
- 2012 Oracle Excellence Award- Technologist of the
- Year: Cloud Architect by Oracle Magazine
- My Blog: http://kyuoracleblog.wordpress.com/

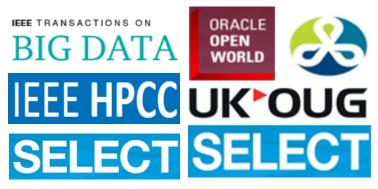

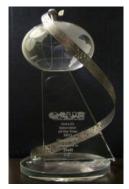

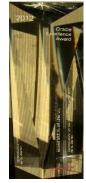

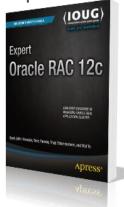

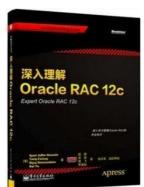

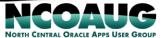

### Jean Yu

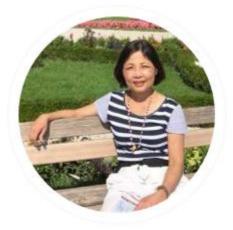

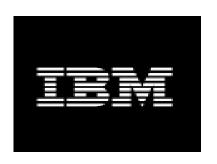

- Data Scientist, IBM Multi-Cloud Management System
- 21+ years of software development expertise
- Experience areas: Machine Learning, Multi-cloud management, storage system management, enterprise application management, IT enterprise deployment, workforce management, and banking arenas
- IBM Software Group Invention Review Board voting member since 2006
- IBM Software Group Master Inventor with 12 patents granted and 4 invention plateaus.

# Agenda

- Oracle Autonomous Data Warehouse (ADW) Overview
- Working with ADW
- Running Oracle Machine Learning with ADW
- Machine Learning Model Building with Oracle Machine Learning

- Oracle Autonomous Database: Al-based Automation for Data management and operation: self-driving, self-securing, self-repairing
- Oracle Autonomous Database built on Oracle Cloud Infrastructure (OCI)

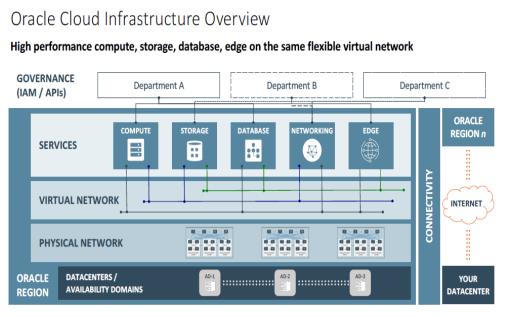

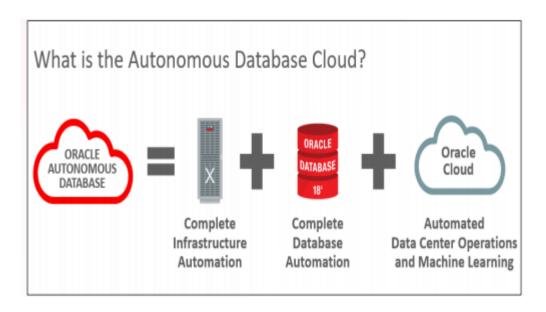

- OCI (IaaS) provides a set of cloud infrastructure products Compute, storage, database, network Edge on the same flexibility virtual network.
- OCI supports Oracle cloud platform (PaaS) and Cloud Application(SaaS)

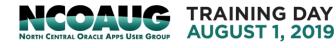

Oracle Autonomous Database : Optimized by workload:

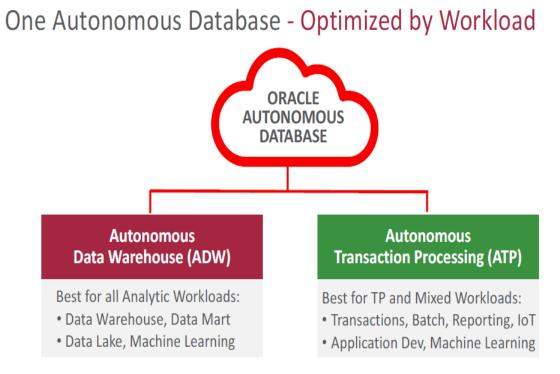

| Autonomous Optimizations - Specialized by Workload |                                                            |                          |
|----------------------------------------------------|------------------------------------------------------------|--------------------------|
|                                                    | ADW                                                        | ATP                      |
| Primary Goal                                       | Fast Complex Analytics                                     | Fast Simple Transactions |
| Data Formats                                       | Columnar                                                   | Row                      |
| Data Access Acceleration                           | Creates Data Summaries                                     | Creates Indexes Online*  |
| Memory Usage                                       | Parallel Joins and Aggregations                            | Data Caching to Avoid IO |
| ■■ Statistics                                      | Updates optimizer statistics in real-time as data changes* |                          |
| SQL Plans                                          | Manages SQL plans to prevent slowdowns and runaway SQL*    |                          |

 Autonomous Data Warehouse (ADW) provides an easy-to-use, fully autonomous data warehouse that scales elastically, delivers fast query performance and requires no database administration.

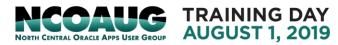

- Autonomous Data Warehouse Characteristics
  - End-to-end management : provisioning, patching, backup, etc
  - Fully Tuned and provide good performance out of box, Ready to load and go
  - Scale compute and storage to fit workload without downtime
  - Support existing apps in cloud/ on-premise, connect with SQL\*net, JDBC/ODBC
  - Use SQL Developer to connect to ADW for development and data loading.
  - Provide build-in web-based data analysis tools such as notebook for designing and sharing SQL based data-driven, interactive documents.
  - Business Intelligence tools: Oracle Analytic cloud, Oracle Data Virtualization Desktop, third party BI tool

Autonomous Data Warehouse Architecture:

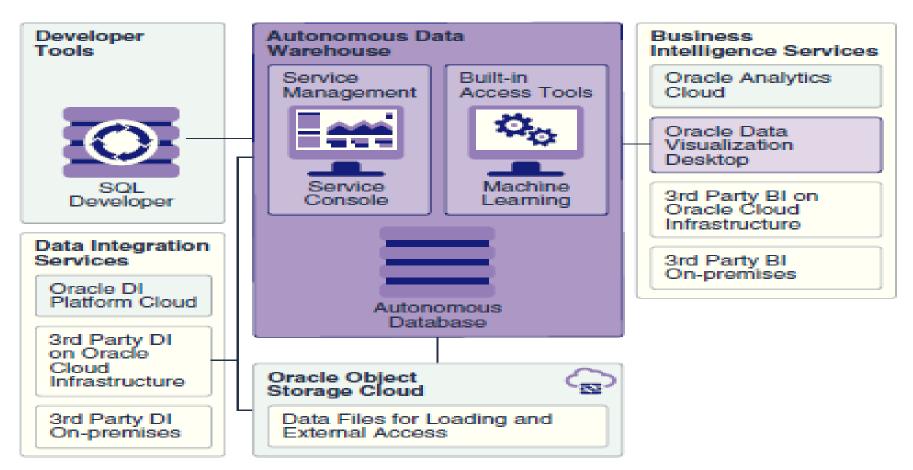

- Provisioning ADW Database Instance
  - Sign in to Oracle Cloud (you can leverage the free 30 days Try for Free)
  - Select Dashboard-> show Autonomous Data Warehouse-> Click Autonomous Data Warehouse- to get Service: Autonomous Data Warehouse-> Open Service Console

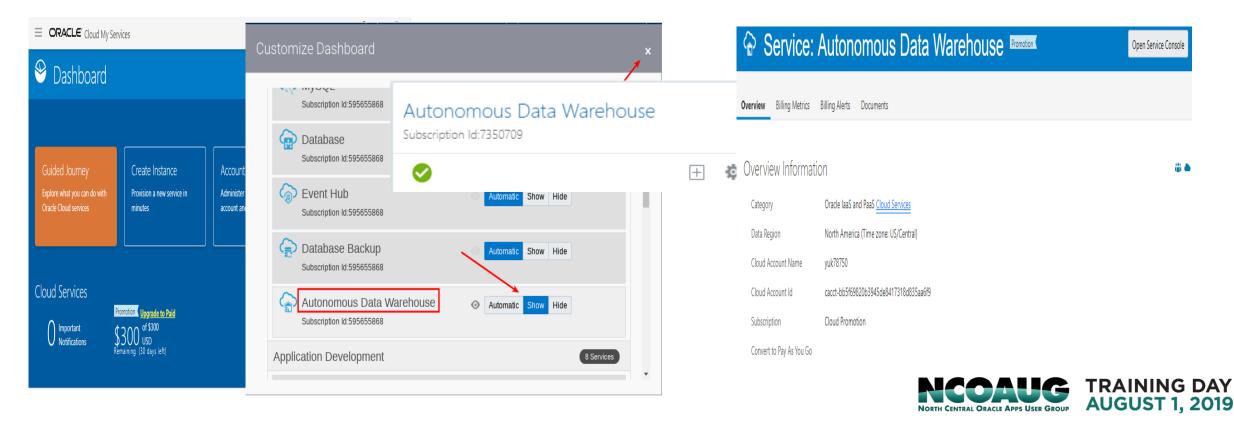

- Provisioning ADW Database Instance
  - Click Create Autonomous Database-> Specify Workload Type, Database name,
     CPU core count, Storage (TB), Admin password -> take 10-15 minutes to create ADW Database service

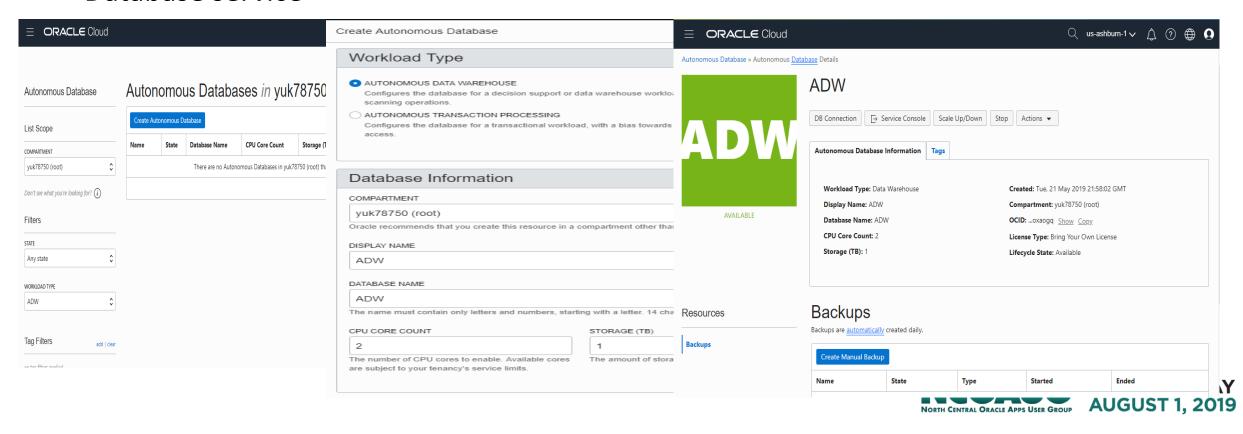

- Connect to ADW database instance
  - Service Console->Administration-> Download a connection wallet

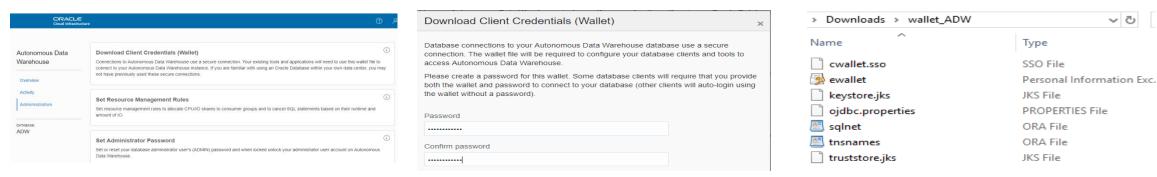

SQL Developer connects to an ADW instance as admin user using a connection wallet

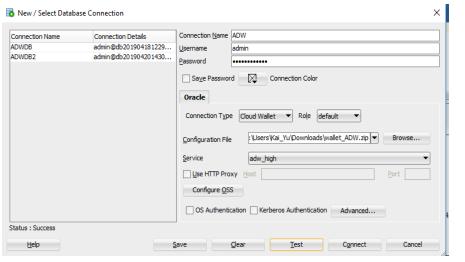

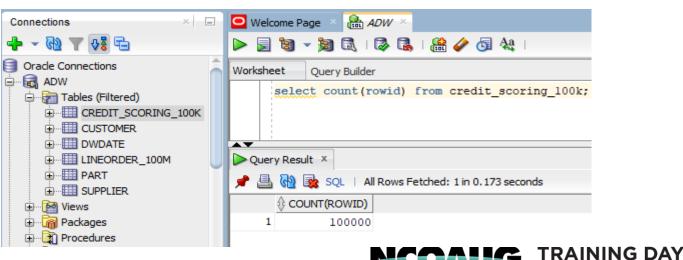

**AUGUST 1. 2019** 

Run queries against ADW

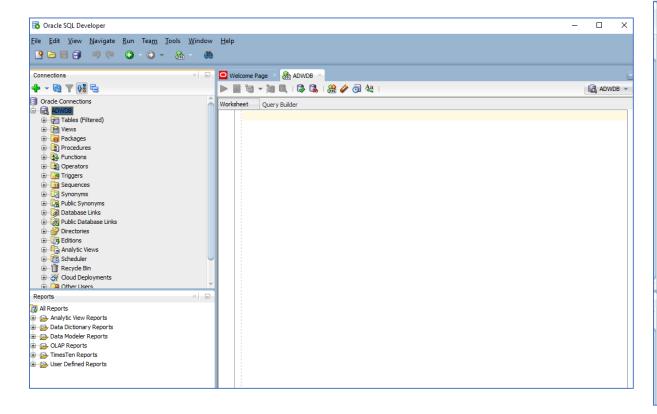

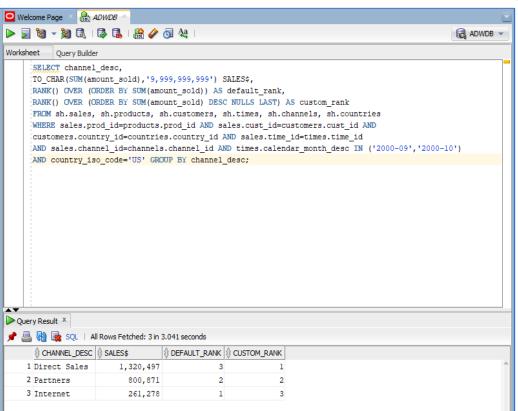

- Upload data from local computer to ADW table
  - Load data from local computer to Object storage in Oracle cloud
  - Copy data from Object storage to table of ADW database.
- Detailed steps:
  - Create Bucket in object storage
     Menu->block storage->Object storage

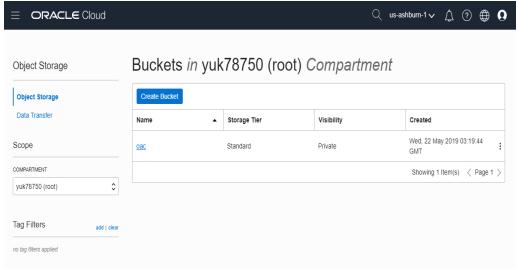

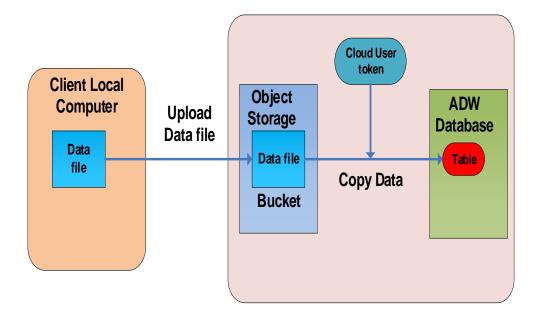

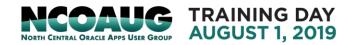

**Oracle Cloud** 

Upload object from local computer to object storage

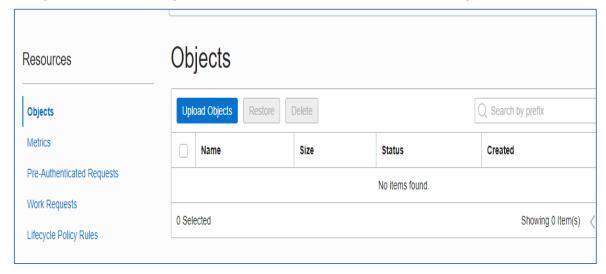

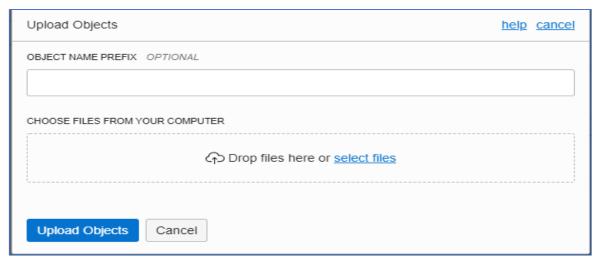

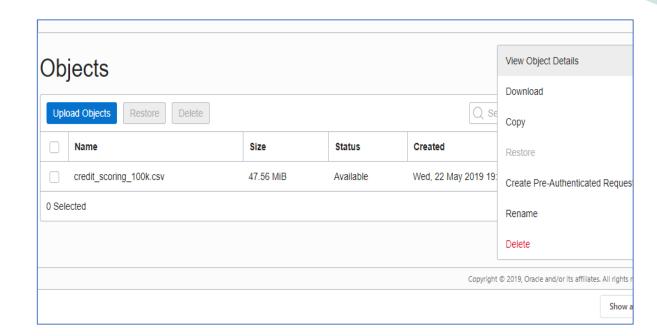

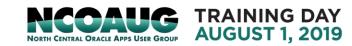

Get the URL of the object

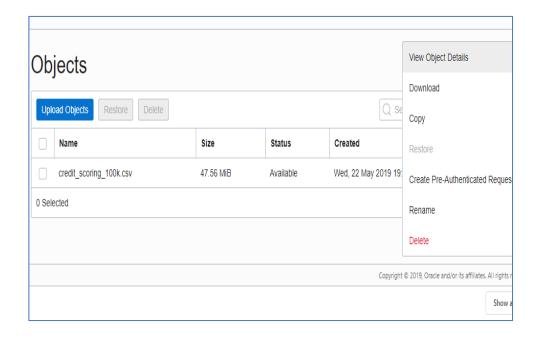

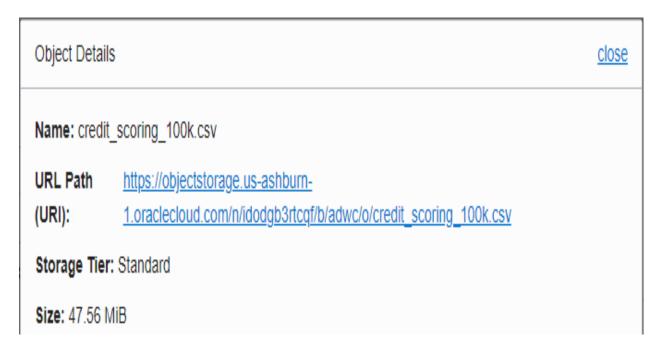

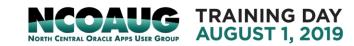

Create auth token and create credential

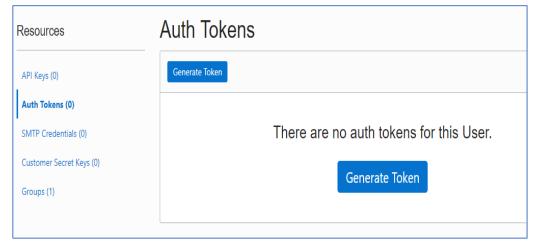

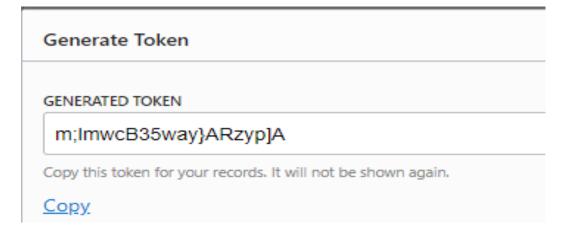

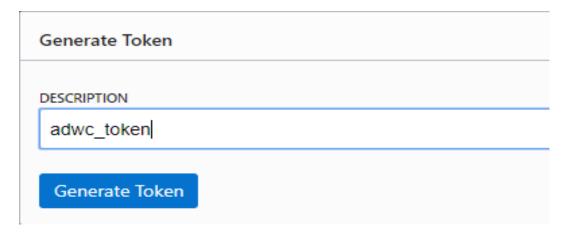

```
Worksheet Query Builder

BEGIN

DBMS_CLOUD.CREATE_CREDENTIAL(

credential_name => 'adwc_token',

username => 'yuk78750',

password => 'm;lmwcB35way}ARzyp]A'

);

END;
```

### Copy data to ADW database table

```
dbms_cloud.copy_data(
    table_name =>'credit_scoring_100k',
    credential_name =>'ADWC_TOKEN',
    file_uri_list => 'https://objectstorage.us-ashburn-1.oraclecloud.com/n/idodgb3rtcqf/b/adwc/o/credit_scoring_100
    format => json_object('ignoremissingcolumns' value 'true', 'removequotes' value 'true', 'dateformat' value 'YYY
);
end;

Script Output ×

PL/SQL procedure successfully completed.
```

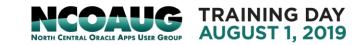

Trouble shooting tips: object not found

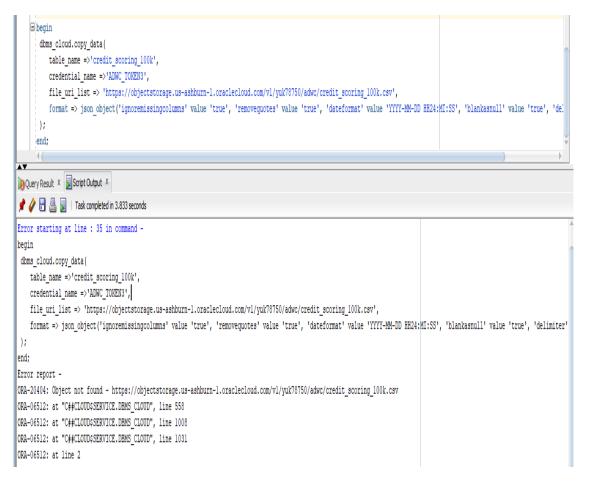

### **Check object URL link:**

select object\_name, bytes from dbms\_cloud.list\_objects('adwc\_token3','https://objectstorage.us-ashburn1.oraclecloud.com/v1/yuk78750/adwc/credit\_scoring\_100k.csv');

ORA-20404: Object not found - https://objectstorage.us-ashburn-1.oraclecloud.com/v1/yuk78750/adwc/credit\_scoring\_100k.csv ORA-06512: at "C##CLOUD\$SERVICE.DBMS\_CLOUD", line 558 ORA-06512: at "C##CLOUD\$SERVICE.DBMS\_CLOUD", line 1333

### Verify object URL:

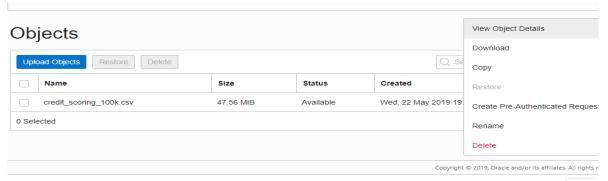

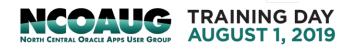

Data loading Trouble shooting tips: Copy data failure:

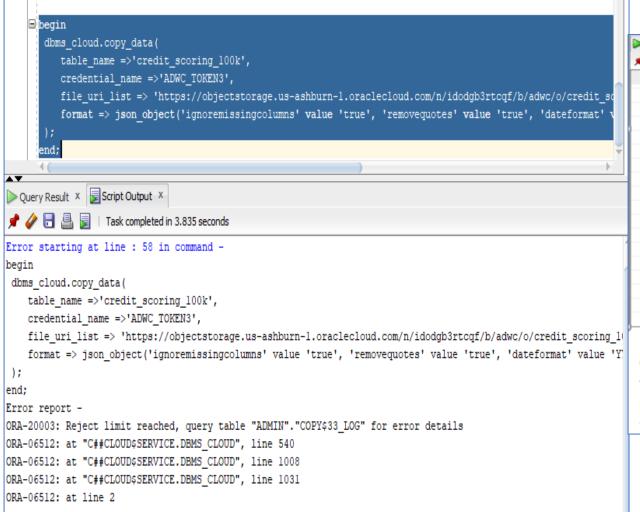

Review error message in ADMIN". "COPY\$33\_LOG

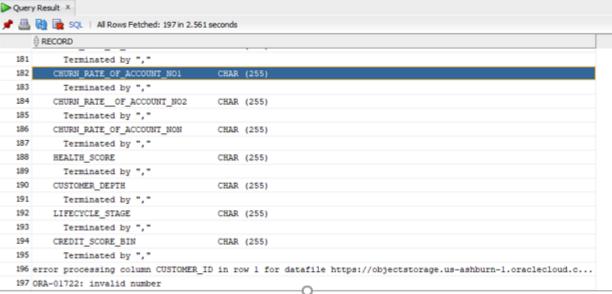

**ORA-01722 invalid number**. Cause: The attempted conversion of a character string to a **number** failed because the character string was not a valid numeric literal. Only numeric fields or character fields containing numeric data may be used in arithmetic functions or expressions.

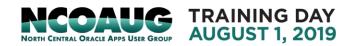

Why Machine Learning: Analytics value and Maturity:

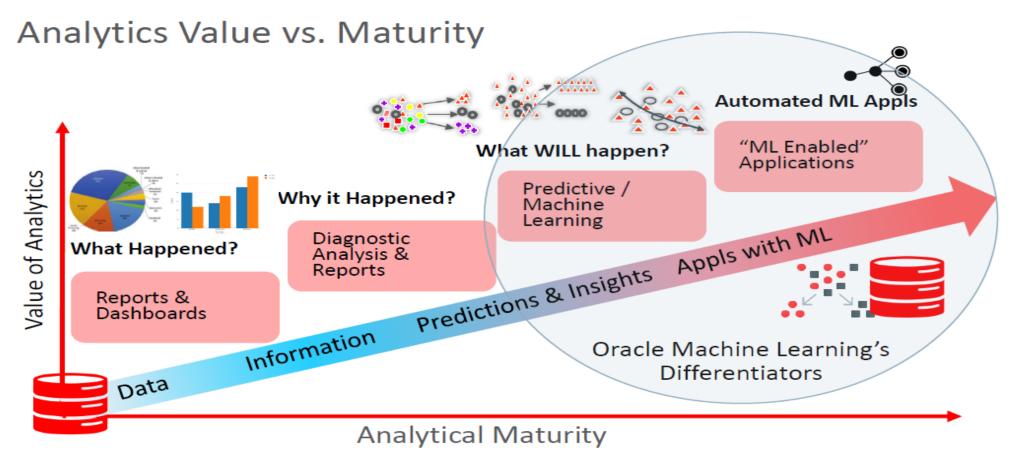

- Machine Learning: algorithms automatically examine large amount of data to identify patterns, , discover new insight am make predications
- Machine learning algorithms implemented as SQL functions inside Oracle DB

#### CLASSIFICATION

- Naïve Bayes
- Logistic Regression (GLM)
- Decision Tree
- Random Forest
- Neural Network
- Support Vector Machine
- Explicit Semantic Analysis

#### CLUSTERING

- Hierarchical K-Means
- Hierarchical O-Cluster
- Expectation Maximization (EM)

#### **ANOMALY DETECTION**

- One-Class SVM

#### TIME SERIES

- Forecasting Exponential Smoothing
- Includes popular models
   e.g. Holt-Winters with trends, seasonality,
   irregularity, missing data

#### REGRESSION

- Linear Model
- Generalized Linear Model
- Support Vector Machine (SVM)
- Stepwise Linear regression
- Neural Network
- LASSO

#### ATTRIBUTE IMPORTANCE

- Minimum Description Length
- Principal Comp Analysis (PCA)
- Unsupervised Pair-wise KL Div
- CUR decomposition for row & AI

#### ASSOCIATION RULES

A priori/ market basket

#### PREDICTIVE QUERIES

Predict, cluster, detect, features

#### **SQL ANALYTICS**

- SQL Windows
- SQL Patterns
- SOI Aggregates

#### **FEATURE EXTRACTION**

- Principal Comp Analysis (PCA)
- Non-negative Matrix Factorization
- Singular Value Decomposition (SVD)
- Explicit Semantic Analysis (ESA)

#### TEXT MINING SUPPORT

- Algorithms support text
- Tokenization and theme extraction
- Explicit Semantic Analysis (ESA) for document similarity

#### STATISTICAL FUNCTIONS

 Basic statistics: min, max, median, stdev, t-test, F-test, Pearson's, Chi-Sq, ANOVA, etc.

#### R AND PYTHON PACKAGES

- Third-party R and Python Packages through Embedded Execution
- Spark MLlib algorithm integration

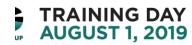

- Oracle Machine Learning: a part of ADWC collaborate environment
  - A web-based development to create data mining notebook
  - Used by data scientists, developer and business to users to perform data analytics, data discover and data virtualizations.
  - Leverage the ADWC scalability and performance in Oracle cloud.

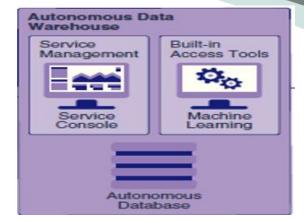

Use Oracle Machine Learning: start with Oracle ML users from ADW Admin

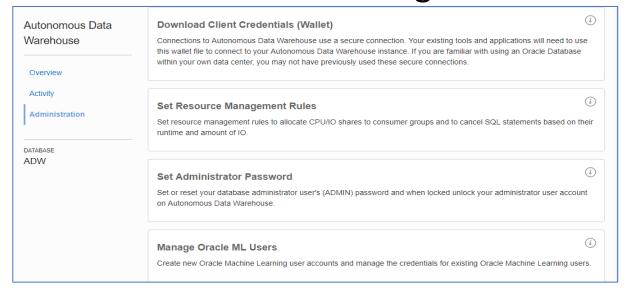

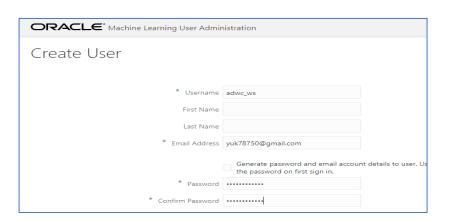

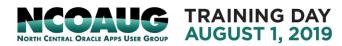

Use Oracle Machine Learning: Login to Oracle ML, taken into OML home page

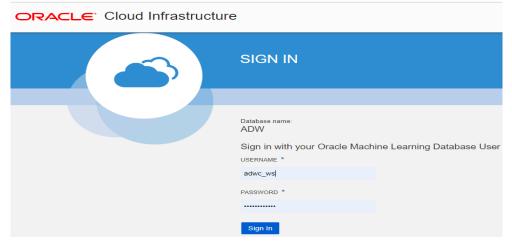

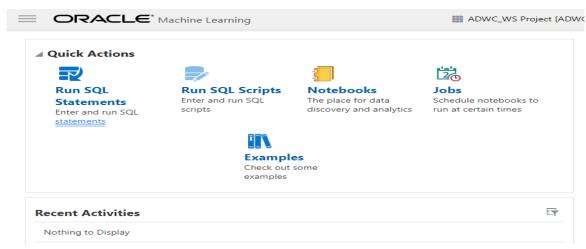

• Select Run SQL Statement to SQL Query Scratchpad

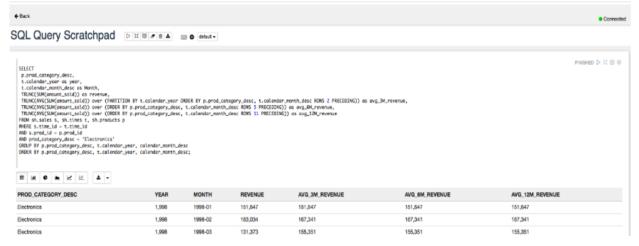

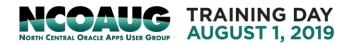

The report menu bar lets you change the result to a graph and/or export result

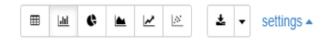

• Set the report type to one of the graphs, a Settings link appears to the right of the menu. Settings allows you to control the layout of columns within the graph. :histogram, pie chart, line chart, cumulative gain chart, scatter plot.

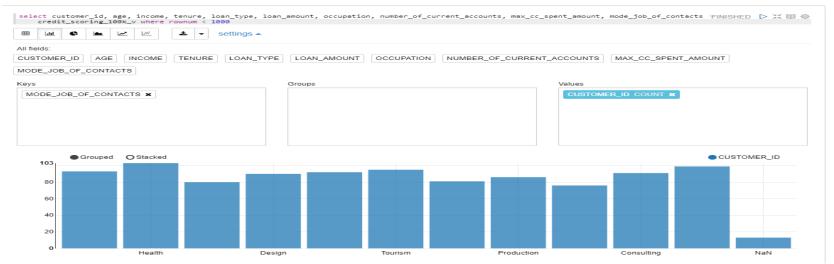

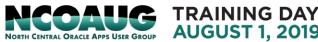

 Save the Scratchpad as a new notebook. Click Edit button, give names and details of notebook, then save.

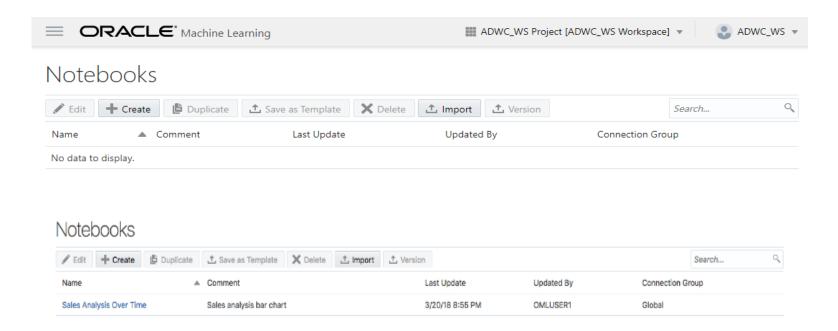

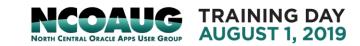

Use Oracle Machine Learning: Login to Oracle ML And look at Notebook

Date Added: 2/13/18 11:16 PM

Examples ORACLE: Cloud Infrastructure SIGN IN Database name: ADW Sign in with your Oracle Machine Learning Database User USERNAME \* adwc ws PASSWORD \* Sign In ORACLE' Machine Learning ADWC\_WS Project [ADWC ■ Quick Actions Run SQL Run SQL Scripts Notebooks Jobs Statements Enter and run SQL The place for data Schedule notebooks to discovery and analytics run at certain times Enter and run SQL statements Check out some examples -Recent Activities Nothing to Display

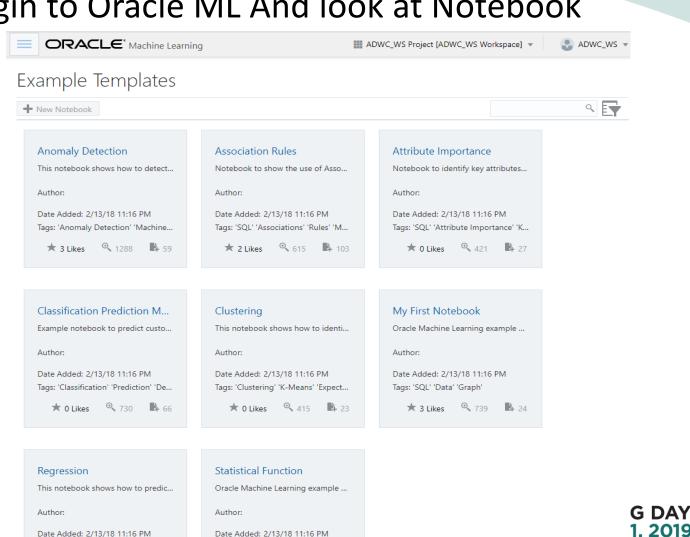

Date Added: 2/13/18 11:16 PM

### Machine Learning Model building with OML

Import a notebook of Data Exploration Analysis and OML model building

(https://github.com/oracle/learning-library/blob/master/workshops/adwc4dev/L300.md)

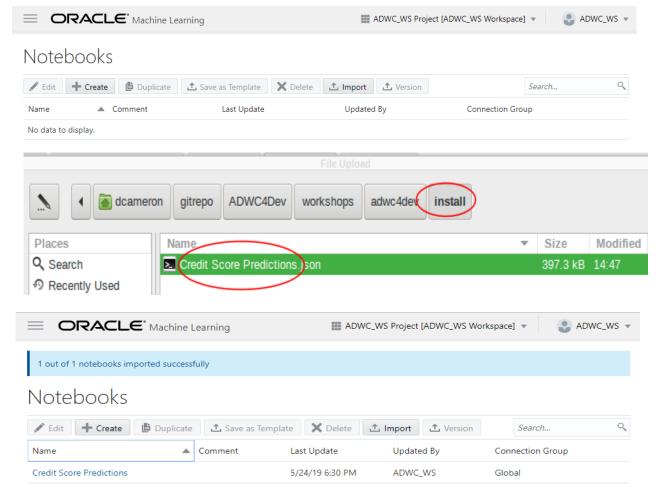

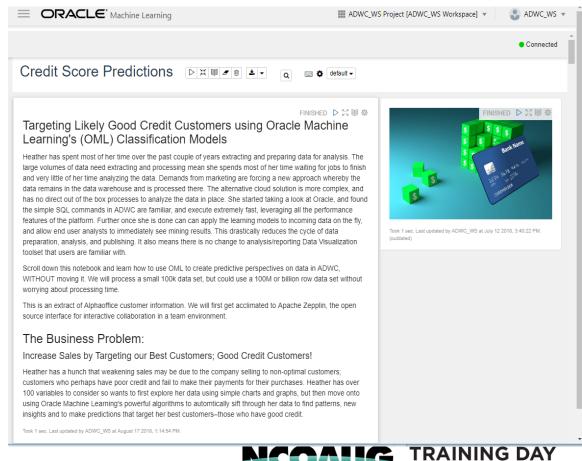

**AUGUST 1. 2019** 

### Machine Learning Model Building with OML

Data Gathering and Preparation

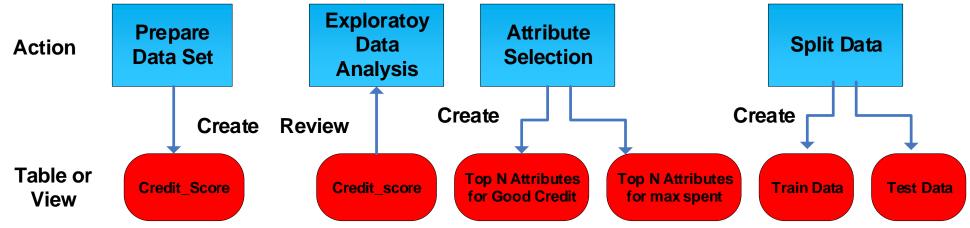

ML Model Building, Evaluation and Application

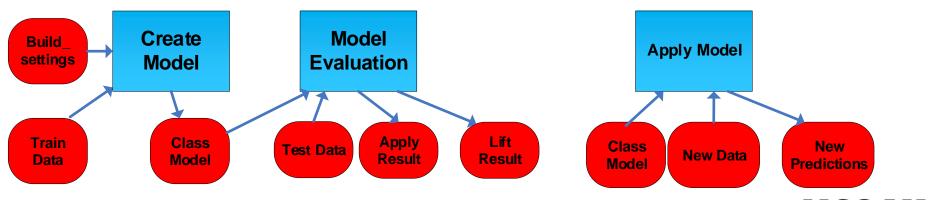

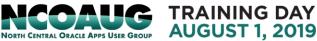

- Prepare Data set: create view credit\_scoring\_100k as select \* from credit\_score
- Exploratory Data Analysis: by credit score; by Job and Income

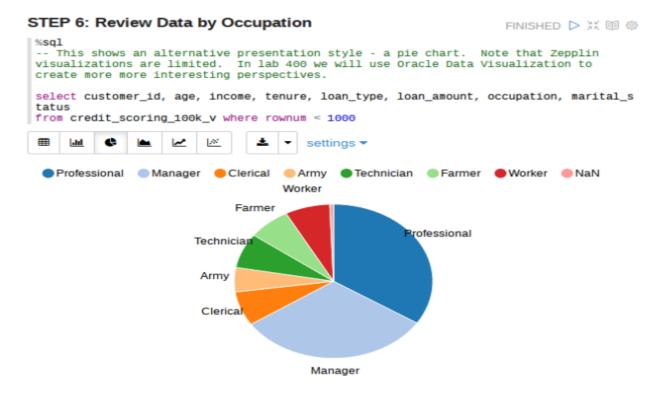

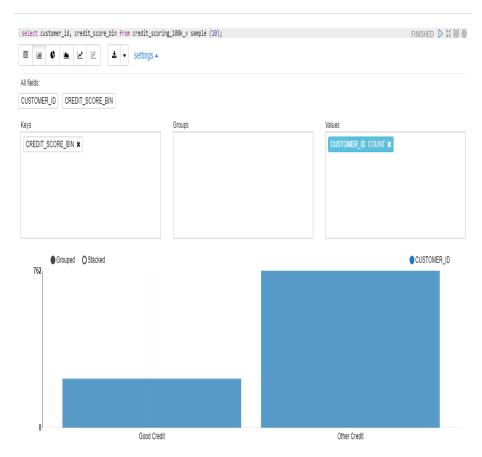

Prepare Data set: create view credit\_scoring\_100k as select \* from credit\_score

Exploratory Data Analysis: bin the variable

PL/SQL code:

```
dbms data mining transform.create bin num(
               bin table name => 'bin num tbl');
dbms data mining transform.insert autobin num eqwidth(
     bin table name => 'bin num tbl',
     data table name => 'CREDIT SCORING 100K V',
     bin num
                  => 5,
     max bin num => 10,
     exclude list
                  =>
dbms data mining transform.COLUMN LIST('CUSTOMER ID')
dbms data mining transform.xform bin num(
     bin table name => 'bin num tbl',
     data table name => 'CREDIT SCORING 100K V',
     xform view name => 'mining data bin view');
```

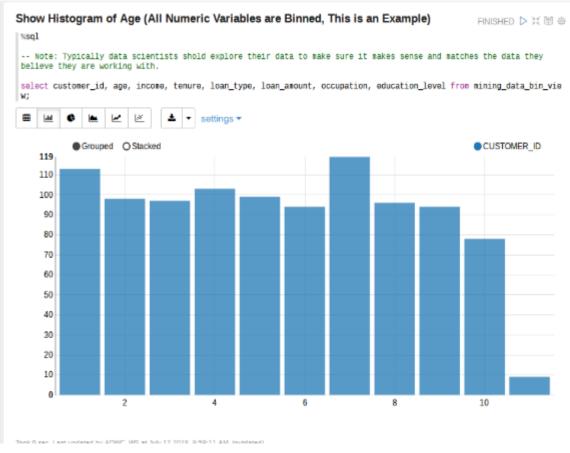

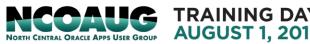

Attribute Selection aka Feature Engineering/Feature Selection
 Create attribute importance Machine Learning model for Good Credit

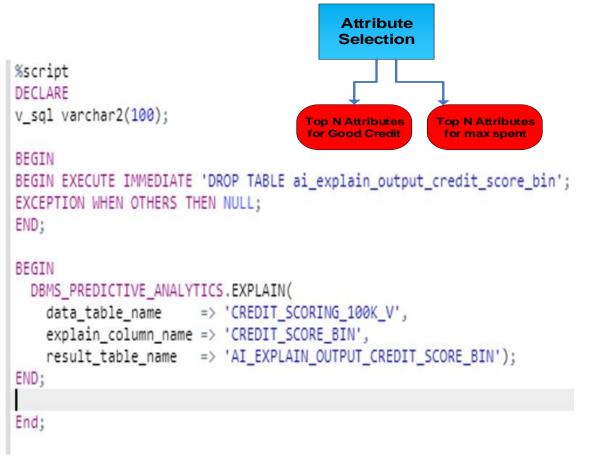

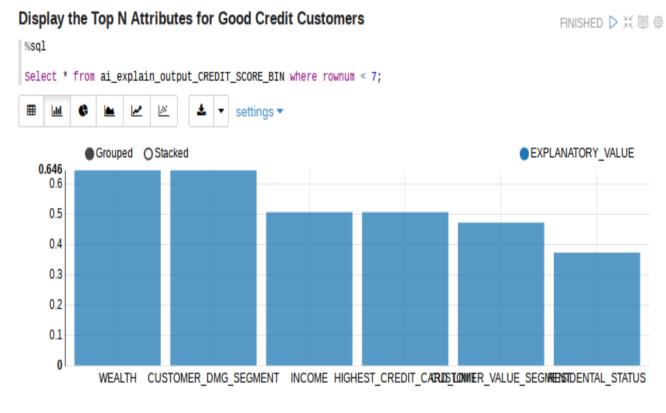

Attribute importance model for MAX\_CC\_SPENT\_AMOUNT:

```
BEGIN

DBMS_PREDICTIVE_ANALYTICS.EXPLAIN(
    data_table_name => 'Credit_Scoring_100k_v',
    explain_column_name => 'MAX_CC_SPENT_AMOUNT',
    result_table_name => 'ai_explain_output_MAX_CC_SPENT_AMOUNT');
END;
```

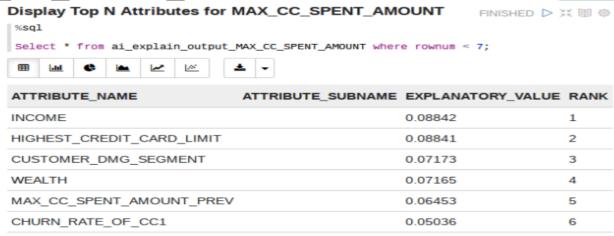

Split Data into Train data (60% data): N1\_TRAIN\_DATA
 Test Data (40% data): N1\_TEST\_DATA

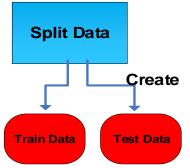

Create or replace view N1\_TRAIN\_DATA as SELECT \* from CREDIT\_scoring\_100k\_V SAMPLE (60) SEED (1)

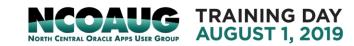

- Create Predictive Model to Target Good Credit Customers
  - Add settings to n1\_build\_settings table

```
Build_settings Create Model

Train Data Class Model
```

```
/* Create a Build Setting (DT) for Model Build */

EXECUTE IMMEDIATE 'CREATE TABLE n1_build_settings (setting_name VARCHAR2(30),setting_value VARCHAR2(4000))';

EXECUTE IMMEDIATE 'INSERT INTO n1_build_settings (setting_name, setting_value) VALUES (''ALGO_NAME'', ''ALGO_DECISION_TREE'')';

EXECUTE IMMEDIATE 'INSERT INTO n1_build_settings (setting_name, setting_value) VALUES (''PREP_AUTO'', ''ON'')';

DBMS_OUTPUT.PUT_LINE ('Created model build settings table: n1_build_settings ');

/*

-- Populate and Adjust Model Setting (DT) for Model Build

EXECUTE IMMEDIATE 'INSERT INTO n1_build_settings VALUES (''TREE_TERM_MAX_DEPTH'', 7)';

EXECUTE IMMEDIATE 'INSERT INTO n1_build_settings VALUES (''TREE_TERM_MINREC_SPLIT'', 20)';

EXECUTE IMMEDIATE 'INSERT INTO n1_build_settings VALUES (''TREE_TERM_MINPCT_SPLIT'', .1)';

EXECUTE IMMEDIATE 'INSERT INTO n1_build_settings VALUES (''TREE_TERM_MINPCT_NODE'', 10)';

EXECUTE IMMEDIATE 'INSERT INTO n1_build_settings VALUES (''TREE_TERM_MINPCT_NODE'', 0.05)';

*/
```

Build a Classification model

```
Execute DBMS_DATA_MINING.CREATE_MODEL Procedure: DBMS_DATA_MINING.APPLY('N1_CLASS_MODEL','CLASSFICATION','N1_TRAIN_DATA', 'CUSTOMER_ID','CREDIT_SCORE_BIN','n1_build_settings')
```

```
EXECUTE IMMEDIATE 'CALL DBMS_DATA_MINING.CREATE_MODEL(''N1_CLASS_MODEL'', ''CLASSIFICATION'', ''N1_TRAIN_DATA'', ''CUSTOMER_ID'',''

CREDIT_SCORE_BIN'', ''n1_build_settings'')';
```

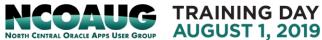

- Model Evaluation
  - Test the Model by generating an apply result
     Execute DBMS\_DATA\_MINING.APPLY Procedure:
     DBMS\_DATA\_MINING.APPLY('N1\_CLASS\_MODEL','N1\_TEST\_DATA','CUSTOMER\_ID','N1\_APPLY\_RESULT')

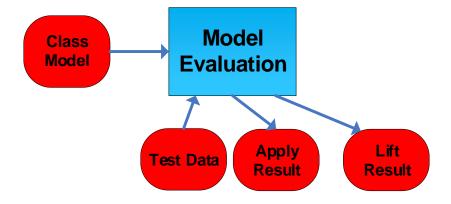

Create a lift result

Execute DBMS\_DATA\_MINING.COMPUTE\_LIFT Procedure: DBMS\_DATA\_MINING.COMPUTE\_LIFT ('N1\_APPLY\_RESULT', 'N1\_TEST\_DATA', 'CUSTOMER\_ID', 'CREDIT\_SCORE\_BIN', 'N1\_LEFT\_TABLE', 'GOOD CREDIT', 'PREDICATION', 'PROBABILITY', 100)

```
EXECUTE IMMEDIATE 'CALL DBMS_DATA_MINING.COMPUTE_LIFT(''N1_APPLY_RESULT'',''N1_TEST_DATA'',''CUSTOMER_ID'',''CREDIT_SCORE_BIN''
,''N1_LIFT_TABLE'',''Good Credit'',''PREDICTION'',''PROBABILITY'',100)';
```

AUGUST 1. 2019

- Model Evaluation
  - Review Lift result :View Model's Cummulative Gains Chart and decide if its a good model

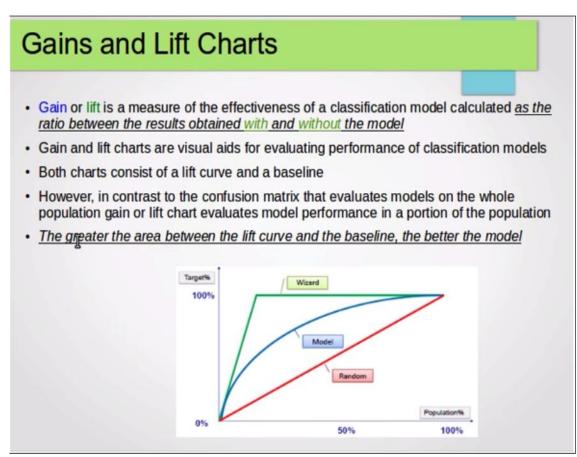

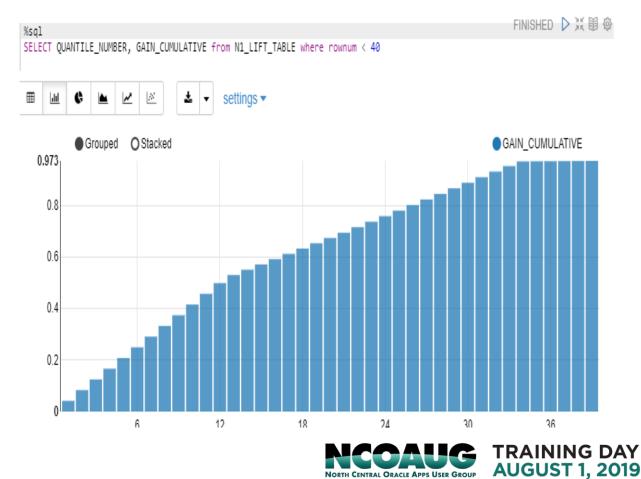

Put the predication results into credit score new predictions table

Apply Model to New data:

Apply the Oracle Machine Learning Model to New Customers to Show Customers Most Likely to Have Good Credit

```
%sql
```

New

**Predictions** 

Apply Model

Apply Model to New data:
 Review new predications table
 select \* from credit\_score\_new\_predictions
 order by rank() over (order by prob\_good\_credit desc)

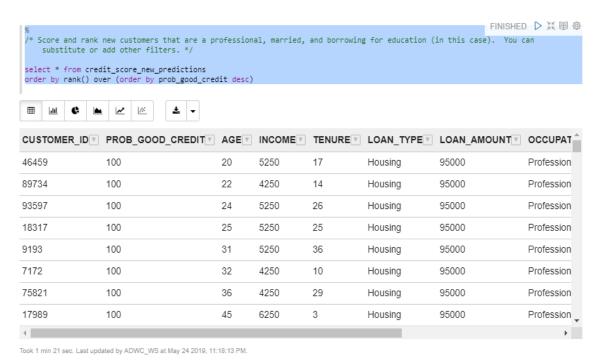

Apply a ML Model to a Single Record in a Transactional Application: select prediction\_probability(N1\_CLASS\_MODEL, 'Good Credit' USING 'Rich' as WEALTH, 2000 as income, 'Silver' as customer\_value\_segment) Prediction\_Probability from dual:

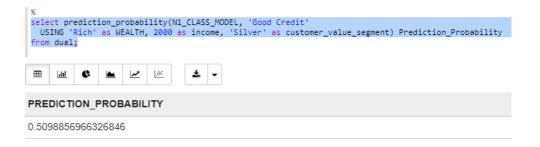

### **References:**

- 1. Oracle Cloud Using Oracle Autonomous Data Warehouse E85417-33 April 2019
- 2. Oracle Cloud Using Oracle Machine Learning E78535-12 March 2019
- 3. Oracle Cloud Oracle Autonomous Data Warehouse, Hans on Workshop Lab 100-400 (<a href="https://github.com/oracle/learning-library/tree/master/workshops/adwc4dev">https://github.com/oracle/learning-library/tree/master/workshops/adwc4dev</a>
- 4. Take your Analytics to the Next Level of Insight using Machine Learning in the Oracle Autonomous Database, IOUG Collaborate 19, Charlie Berger, Oracle

### Thank You and QA

Contact me at kai\_yu@dell.com or visit my Oracle Blog at <a href="http://kyuoracleblog.wordpress.com/">http://kyuoracleblog.wordpress.com/</a>

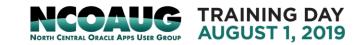